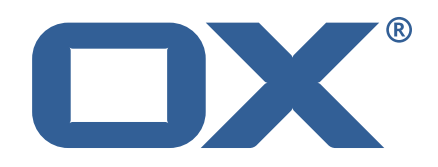

## **OX2OX Migration Framework Scheduler Technical Documentation for** 2.1.0-rev18

2023-02-23

©2023 by OX Software GmbH. All rights reserved. Open-Xchange and the Open-Xchange logo are trademarks or registered trademarks of OX Software GmbH. All other company and/or product names may be trademarks or registered trademarks of their owners. Information contained in this document is subject to change without notice.

# **Contents**

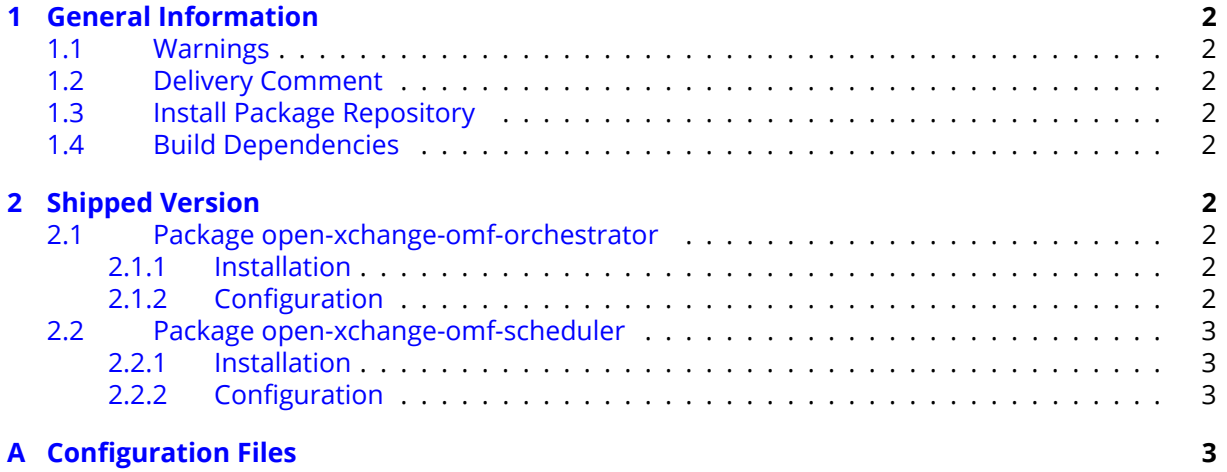

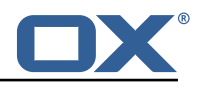

# <span id="page-3-0"></span>**1 General Information**

## <span id="page-3-1"></span>**1.1 Warnings**

### **Warning**

This preview delivery is not for productive usage and not affected by service-level agreements.

### **Warning**

Custom configuration or template files are potentially not updated automatically. After the update, please always check for files with a **.dpkg-new** or **.rpmnew** suffix and merge the changes manually. Configuration file changes are listed in their own respective section below but don't include changes to template files. For details about all the configuration files and templates shipped as part of this delivery, please read the relevant section of each package.

## <span id="page-3-2"></span>**1.2 Delivery Comment**

This delivery was requested with following comment:

```
OMF Scheduler 2.1.0 Preview Delivery 18
```
# <span id="page-3-3"></span>**1.3 Install Package Repository**

This delivery is part of a restricted preview software repository:

```
https://software.open-xchange.com/components/omf-scheduler/preview/2.1.0/RHEL7
https://software.open-xchange.com/components/omf-scheduler/preview/2.1.0/DebianStretch
https://software.open-xchange.com/components/omf-scheduler/preview/2.1.0/DebianBuster
https://software.open-xchange.com/components/omf-scheduler/preview/2.1.0/DebianBullseye
```
# <span id="page-3-4"></span>**1.4 Build Dependencies**

This delivery was build with following dependencies:

```
RedHat:rhel-7,Debian:Stretch,Debian:Buster,
Debian:Bullseye
```
# <span id="page-3-5"></span>**2 Shipped Version**

### <span id="page-3-6"></span>**2.1 Package open-xchange-omf-orchestrator**

OMF Orchestrator CLI to interoperate with the OX2OX Migration Framework. Version: 2.1.0-18 Type: Other

#### <span id="page-3-7"></span>**2.1.1 Installation**

```
Install on nodes with package installer apt-get or yum:
  <package installer> install open-xchange-omf-orchestrator
```
#### <span id="page-3-8"></span>**2.1.2 Configuration**

For details, please see appendix [A](#page-4-3) /opt/open-xchange/omf/orchestrator/etc/omf-orchestrator.yml (page [5\)](#page-6-0)

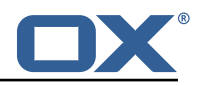

### <span id="page-4-0"></span>**2.2 Package open-xchange-omf-scheduler**

OMF Scheduler OX2OX Migration Framework Scheduler. Version: 2.1.0-18 Type: Other

#### <span id="page-4-1"></span>**2.2.1 Installation**

```
Install on nodes with package installer apt-get or yum:
  <package installer> install open-xchange-omf-scheduler
```
#### <span id="page-4-2"></span>**2.2.2 Configuration**

```
For details, please see appendix A
/opt/open-xchange/omf/scheduler/etc/omf-scheduler.yml (page 10)
```
# <span id="page-4-3"></span>**A Configuration Files**

#### **File 1 /opt/open-xchange/omf/orchestrator/etc/omf-orchestrator.yml**

```
micronut:application:
        name: omf
      http:
        services:
          # The OMF Scheduler HTTP REST API service configuration
          scheduler-admin-source:
            url: "${omf.scheduler.url}/omf/scheduler/admin/source/"
            9 read-timeout: ${omf.http.read-timeout}
            connect-timeout: ${omf.http.connect-timeout}
            ss1:
              enabled: f{omf.}http.ssl.enabled}
              13 trust-store:
                path: ${omf.http.ssl.trust-store.path}
                password: ${omf.http.ssl.trust-store.password}
                type: ${omf.http.ssl.trust-store.type}
17
          scheduler-admin-target:
            url: "${omf.scheduler.url}/omf/scheduler/admin/target/"
            read-timeout: f{omf.}http.read-timeout}
            connect-timeout: ${omf.http.connect-timeout}
            ssl:
              enabled: f{omf.}http.ssl.enabled}
              trust-store:
                path: \mathcal{S}{omf.http.ssl.trust-store.path}
                 password: ${omf.http.ssl.trust-store.password}
                 type: ${omf.http.ssl.trust-store.type}
28
          # The OMF Scheduler Migration HTTP REST API service configuration
          scheduler-migration:
            url: "${omf.scheduler.url}/omf/scheduler/migration/"
            32 read-timeout: ${omf.http.read-timeout}
            connect-timeout: ${omf.http.connect-timeout}
            ssl:
              enabled: ${omf.http.ssl.enabled}
              trust-store:
                path: ${omf.http.ssl.trust-store.path}
38 password: ${omf.http.ssl.trust-store.password}<br>39 type: ${omf.http.ssl.trust-store.type}
                type: ${omf.http.ssl.trust-store.type}
40
```
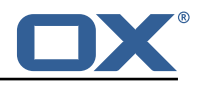

```
41 scheduler-batch:
                url: "${omf.scheduler.url}/omf/scheduler/batch/"
                 43 read-timeout: ${omf.http.read-timeout}
                 connect-timeout: ${omf.http.connect-timeout}
                 ssl:
                   enabled: ${omf.http.ssl.enabled}
                   trust-store:
                      path: \mathcal{S}{omf.http.ssl.trust-store.path}
                      password: ${omf.http.ssl.trust-store.password}
                      type: ${omf.http.ssl.trust-store.type}
 42<br>44<br>44<br>44<br>48<br>49<br>50<br>51<br>52<br>53<br>45<br>55<br>55<br>50<br>50<br>50<br>50<br>50<br>50<br>50<br>50<br>50
              # The OMF Scheduler Migration HTTP REST API service configuration
              scheduler-userinfo:
                 url: "${omf.scheduler.url}/omf/scheduler/user/"
                55 read-timeout: ${omf.http.read-timeout}
                 connect-timeout: f{omf.}http.connect-timeout}
                57 ssl:
                   enabled: f{omf.}http.ssl.enabled}
                   trust-store:
 60 path: ${omf.http.ssl.trust-store.path}<br>61 password: ${omf.http.ssl.trust-store.p
                      password: ${omf.http.ssl.trust-store.password}
                      type: ${omf.http.ssl.trust-store.type}
 62<br>63<br>64<br>65
              # The OMF Scheduler Monitoring HTTP REST API service configuration
 65 scheduler-monitoring:<br>66 url: "${omf.schedul<br>67 read-timeout: ${omf
                url: "${omf.scheduler.url}/ws/omf/scheduler/workers/monitor/"
 67 read-timeout: ${omf.http.read-timeout}<br>68 connect-timeout: ${omf.http.connect-ti
                connect-timeout: % fomf.http.connect-timeout}
                ssl:
                   enabled: f{omf.}http.ssl.enabled}
                   trust-store:
                      path: ${omf.http.ssl.trust-store.path}
                      password: ${omf.http.ssl.trust-store.password}
                      type: ${omf.http.ssl.trust-store.type}
 697077273747576777879
      omf:
        http:
           read-timeout: 30s
 79 connect-timeout: 10s
 80 ssl:
 81 enabled: true<br>82 # If the sche
 82 # If the scheduler does not have a valid public certificate<br>83 # (e.g. uses a self-signed certificate), then its certifica
 83 \# (e.g. uses a self-signed certificate), then its certificate can be \# configured here.
 84 # configured here.<br>85 # trust-store:<br>86 # path: file:/opt/
              trust-store:
 86 path: file:/opt/open-xchange/omf/certs/scheduler.p12<br>87 password: secret
 87 password: secret<br>88 type: PKCS12
 88 type: PKCS12<br>89 readonly: false
 89 readonly: false<br>90 shell:
 90 shell:<br>91 star
 91 start.dir:<br>92 config:
 92 config:<br>93 user.<br>94 app.d<br>95 scheduler
              user.dir: ${user.dir}/.omf/config
              app.dir: /opt/open-xchange/omf/lib/scripts
 95 scheduler:<br>96 # Creden<br>97 # On mul
           # Credentials for the scheduler
 97 \# On multi-user systems, specifying the password in a configuration file<br>98 \# with proper file system permissions is preferred to specifying it on
 98 # with proper file system permissions is preferred to specifying it on<br>99 # the command line, since the command line is visible to all local use
           # the command line, since the command line is visible to all local users.
100<br>101
           # Example:
102 # username: admin<br>103 # password: secre
           # password: secret
104
105 # Location of the scheduler. Only the protocol and host name need to be <br>106 # specified.
           # specified.
107 url: "https :// localhost :8443"
         ui:
109 color: true
110 color.theme: DARK<br>111 unicode: true
           unicode: true
112 expandIds: false
```
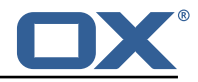

```
113 tz: UTC<br>114 showTz:
114 showTz: false<br>115 showAgo: fals
115 showAgo: false<br>116 prettyJson: fa
           prettyJson: false
117 highlightJson: false<br>118 shell:
118 shell:<br>119 pr
                prettyJson: true
120 highlightJson: true<br>121 fancyPrompt: true
121 fancyPrompt: true<br>122 rightHandPrompt:
                rightHandPrompt: true
123 history.file: ${user.dir}/. omf_history
124
125 logger:
126 levels:<br>127 # cha
           # change this to TRACE to see a detailed log of the HTTP traffic between the
128 # Orchestrator and the Scheduler<br>129 10.micronaut.http.client: INFO
           io.micronaut.http.client: INFO
```
#### <span id="page-6-0"></span>**File 2 /opt/open-xchange/omf/scheduler/etc/omf-scheduler.yml**

```
1 # https :// docs.micronaut.io/latest/guide/config.html#configurationProperties
 2 ---
    micronaut:
      4 # SSL configuration
      # Required for production environments.
       6 # See https :// docs.micronaut.io/latest/guide/index.html#https for details.
      ssl:
         enabled: true
         9 port: 8443
         key-store:
           path: file:/opt/open-xchange/omf/certs/keystore.p12
           type: PKCS12
           password: secret
      server:
         dual-protocol: true
         port: 8080
17
      http:
19 services:<br>20 # The o
20 # The omf-source service is use to collect health status and metrics from the Source
21 # OMF nodes. The HTTP client can be configured (ex: ssl) here by referencing
22 # https :// docs.micronaut.io/latest/guide/configurationreference.html#io.micronaut.
                http.client.ServiceHttpClientConfiguration
23 # and the subsequent sections related to micronaut.http.services.*<br>24 omf-source:<br>25 connect-timeout: 30s<br>26 read-timeout: 120s
           omf-source:
             connect-timeout: 30s
26 read-timeout: 120s<br>
27 # Example SSL conf<br>
28 # ssl:<br>
29 # trust-store:<br>
30 # path: file:/
             # Example SSL configuration in case a source uses a private certificate
              # ssl:
              # trust-store:
30 # path: file:/opt/open-xchange/omf/certs/source.p12
31 # type: PKCS12<br>32 # password: se<br>33 omf-target:
              # password: secret
33 omf-target:
34 connect-timeout: 30s<br>35 read-timeout: 120s<br>36 application:
             35 read-timeout: 120s
      application:
37 name: omf-scheduler
       # Configure security including basic auth: https://micronaut-projects.github.io/
           micronaut-security/latest/guide/# basicAuth
\frac{39}{40} # Must be set to true or the Source Controller is not secure<br>40 security:
40 security:<br>41 enabled
41 enabled: true<br>42 # Change the
         # Change the security of the open api views to anonymous so that they can be viewed
              without credentials
43 intercept-url-map:<br>44 - pattern: /swag
44 - pattern: /swagger/**<br>45 - access:
              access:
```
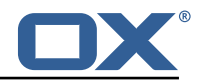

```
46 - isAnonymous()<br>47 - pattern: /swagger
 47 - pattern: /swagger-ui/**<br>48 - access:
 48 access:<br>49 - isA
49 - isAnonymous ()<br>50 - pattern: /rapidoc<br>51 - access:
             - pattern: /rapidoc/**
 51 access:<br>52 - isA
52 - isAnonymous ()<br>53 - pattern: /redoc/*<br>54 access:
             - pattern: /redoc/**
54 access:<br>55 - isA:<br>56 # https://doc:<br>57 #caches:
                  55 - isAnonymous ()
        # https://docs.micronaut.io/latest/guide/index.html#_configuring_caches
 57 #caches:<br>58 #examp
 58 #example:<br>59 #charse
 59 #charset: UTF-8<br>60 #expire-after-a
 60 #expire-after-access: 1h<br>61 metrics:
 61 metrics:<br>62 enable
 62 enabled: true<br>63 export:
63 export:<br>64 # Cre<br>65 # cre
             # Creates an endpoint like http://host/prometheus - uses basic auth from
 65 # credentials under scheduler.http.admin<br>66 prometheus:
 66 prometheus:<br>67 enabled:
 67 enabled: true<br>68 step: PT1M
68 step: PT1M<br>69 description<br>70 router:
                descriptions: true
70 router:<br>71 # Add:<br>72 versienal<br>73 enal
           # Adds api versioning: https://docs.micronaut.io/latest/guide/index.html#apiVersioning
           versioning:
73 enabled: true<br>
74 parameter:<br>
75 enabled: true<br>
76 names: 'v'<br>
77 header:<br>
78 enabled: true
             parameter:
                enabled: true
               names: 'v
            header:
 78 enabled: true<br>79 names: 'X-API
 79 names: 'X-API-VERSION'<br>80 # Allows the openapi views
 80 # Allows the openapi views to be seen<br>81 static-resources:
81 static-resources:<br>82 swagger:
 82 swagger:<br>83 paths:
 83 paths: classpath:META-INF/swagger<br>84 mapping: /swagger/**
84 mapping: /swagger/**<br>85 medoc:
 85 redoc:<br>86 path
 86 paths: classpath:META-INF/swagger/views/redoc<br>87 mapping: /redoc/**
 87 mapping: /redoc/**<br>88 mapidoc:
 88 rapidoc:<br>89 paths:
 89 paths: classpath:META-INF/swagger/views/rapidoc<br>90 mapping: /rapidoc/**
 90 mapping: /rapidoc/**<br>91 swagger-ui:
 91 swagger-ui:<br>92 paths: cl
 92 paths: classpath:META-INF/swagger/views/swagger-ui<br>93 mapping: /swagger-ui/**
      93 mapping: /swagger-ui/**
 94<br>95
 95 scheduler:<br>96 # Must b
 96 # Must be unique for each Scheduler instance.
        # Be very careful when changing this value, as it is also used to determine the
             transactional ID for writing
98 # batches into Kafka topics for each Scheduler node.
99 id: 'scheduler-0'<br>100 hostname: ''
100 hostname: '<br>101 window:
101 window:<br>102 # If
          # If more than this many batches are created as part of a new Window, don't return the
                 list of
103 # Batch IDs as part of the Window creation result DTO , as they would just be too many
                to display
104 \# in the first place (also affects the debug logging):<br>105 batch id threshold: 50
           batch.id.threshold: 50
106 # If more than this many context IDs are assigned as part of a new Window , don 't
                return the list of
107 # context IDs as part of the Window creation result DTO , as they would just be too
                many to display
108 # in the first place:
109 context.id.threshold: 50
110 batch:<br>111 bres
          presync:
112 # Max number of contexts in a batch
```
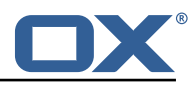

```
113 size: 10<br>114 # Strate
114 # Strategy to use when creating batches.<br>115 # Current supported strategies:
115 # Current supported strategies:<br>116 # - fill-first: create batch
                    - fill-first: create batches up to the batch size then create the next batch
117 # - fill-equal: create batches of equal size
118 strategy: fill-equal<br>119 cutover:
           cutover:
120 size: 10<br>121 strategy
121 strategy: fill-equal<br>122 preprovisioning:
           preprovisioning:
123 size: 10<br>124 strategy
124 strategy: fill-equal<br>125 kafka:
125 kafka:
126 enabled: true<br>127 wait: false
           wait: false
128 queues:<br>129 batch
129 batch: "omf-batch"<br>130 response: "omf-res
             130 response: "omf-response"
131 resize:<br>132 batch
             batch: true
133 response: true<br>134 record.header.en.
134 record.header.enhance: true<br>135 topic:
           topic:
136 1ist:<br>137 tim
137 timeout: -1s<br>138 describe:
             describe:
139 timeout: -1s<br>140 retry:
140 retry:<br>141 atter
141 attempts: 3<br>142 wait: 3s
142 wait: 3s<br>143 create:
             create:
144 # whether topics should be created whan a source is created or synced (true) or<br>145 # whether we make use of auto-creation instead (old behaviour prior to 2.1.0-6)
145 # whether we make use of auto-creation instead (old behaviour prior to 2.1.0-6):
146 enabled: true<br>147 timeout: -1s
147 timeout: -1s<br>148 partitions:
148 partitions: 2<br>149 menlication f
149 replication.factor: 0<br>150 config:
150 config:<br>151 reten
                  151 retention.ms: 432000000
152 rest:<br>153 las
153 lastNextBatches: 10<br>154 workers:
154 workers:<br>155 allow:
155 allow:<br>156 # al
             # allow Worker shutdown via the REST API
157 shutdown: false
158 # allow overriding the Sources Workers subscribe to via the REST API
159 changeSources: false<br>160 http:
160 http:<br>161 use
           161 users:
162 # Users defined here can have roles OMF ADMIN or OMF USER. Users without a role
                    automatically have role OMF_USER
163 # assigned. Users with the role OMF_ADMIN have access to every REST API method.
                   OMF_USER role is restricted to
164 # a subset of the REST API.<br>165 admin:
              admin:
166 password: secret<br>167 password: 0MF ADMIN
167 role: OMF_ADMIN<br>168 omfuser:
168 omfuser:<br>169 passwo
169 password: secret<br>170 password: Secret
170 role: OMF_USER<br>171 workers:
171 workers:<br>172      #ali
172 # a list of valid tokens for workers to use<br>173 # can generate some with `pwgen -n1 64 1`
173 # can generate some with `pwgen -n1 64 1`
174 - 'bei9Ohchie8nai5em5asee9wohz6uu0ahshaigh0bia1isi4liKi0iwo8bu2niey '
175 - 'eeW5moi6eleik0ziw7ivaen3phoi6oolae9aht2ox9uY0ebiVaht0gashoof1rai '
176 - 'oogheePhaeB5iezairu6ongee8Ee6faePashi9thietahG0bieghiixeivahroco '<br>177 - admin.controller.path:/omf/scheduler/admin
177 admin.controller.path: /omf/scheduler/admin
178 migration.controller.path:/omf/scheduler/migration<br>179 user.controller.path:/omf/scheduler/user
179 user.controller.path:/omf/scheduler/user<br>180 batch.controller.path:/omf/scheduler/bat
180 batch.controller.path:/omf/scheduler/batch<br>181 metrics:
        metrics:
182 migration:
```
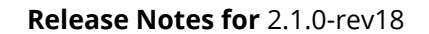

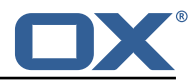

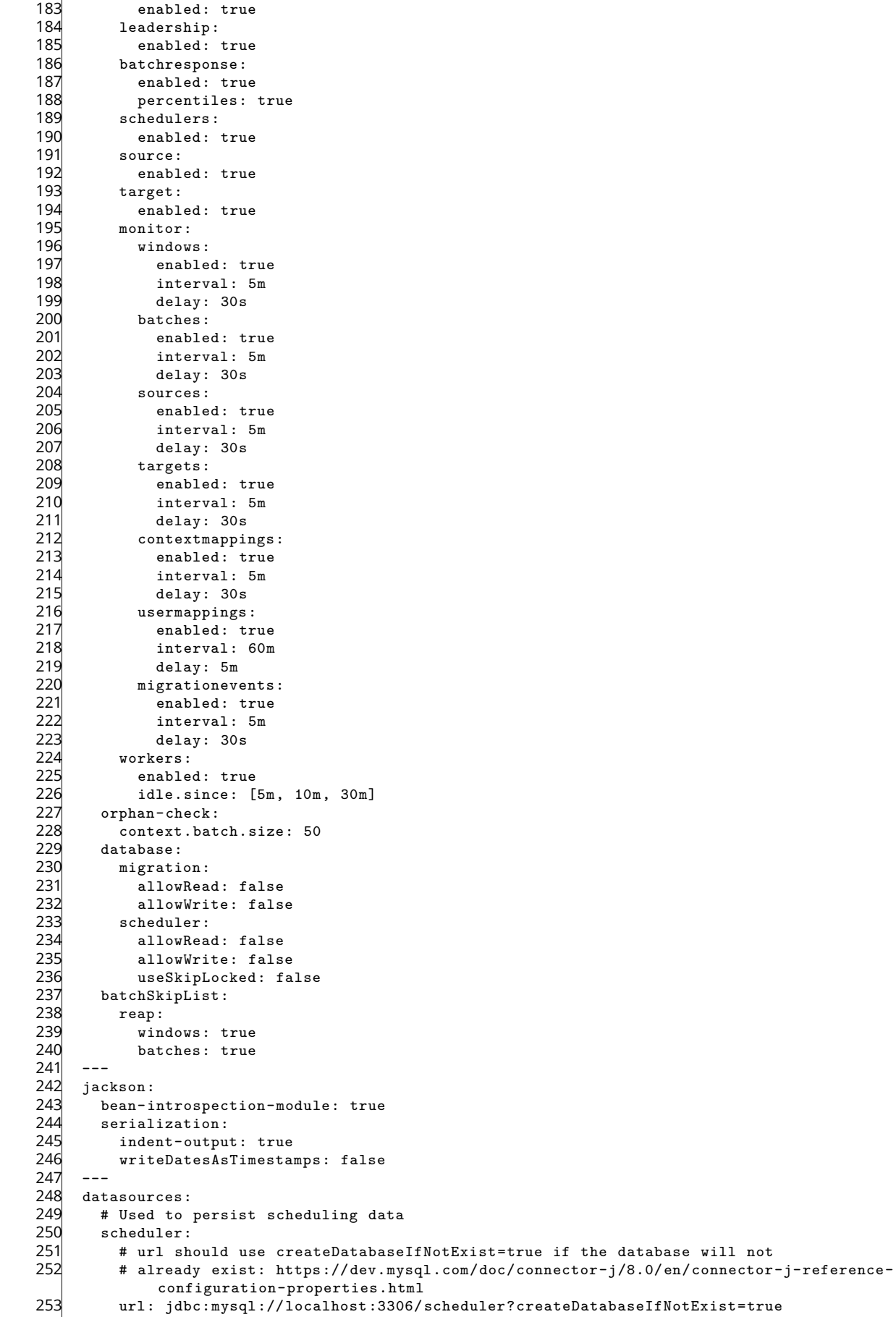

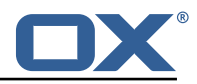

```
254 username: root
255 password: my-secret-pw
256 driverClassName: org.mariadb.jdbc.Driver
257 dialect: MYSQL<br>258 maximumPoolSize
258 maximumPoolSize: 10
259 maxLifetime: 180000<br>260 # Used to create/drop
        # Used to create/drop databases for sources. This is not really the "default" data
             source
261 # but we need to use default because of bug https :// github.com/micronaut-projects/
             micronaut-data/issues /598s
262 default:<br>263 url: i
263 url: jdbc:mysql://localhost:3306/<br>264 username: root
264 username: root<br>265 password: my-s
265 password: my-secret-pw<br>266 driverClassName: org.m.
           driverClassName: org.mariadb.jdbc.Driver
267 dialect: MYSQL<br>268 maximumPoolSiz
268 maximumPoolSize: 5<br>269 maxLifetime: 18000
          maxLifetime: 180000
270 ---<br>271 end
      endpoints:
272 loggers:<br>273 enable
273 enabled: true<br>274 sensitive: tr
274 sensitive: true<br>275 health:
275 health:<br>276 disco
276 discovery-client:<br>277 enabled: false
             277 enabled: false
278 sources:<br>279 enable
279 enabled: false<br>280 targets:
280 targets:<br>281 enable
281 enabled: false<br>282 liquibase:
        liquibase:
283 # fails with missing transition, might be fixed in later Micronaut releases<br>284      enabled: false
284 enabled: false<br>285 info:
        infor286 enabled: true<br>287 sensitive: tr
287 sensitive: true<br>288 sourceCodeOrigi
           sourceCodeOrigin:
289 enabled: true<br>290 location: fil
             290 location: file:/opt/open-xchange/omf/scheduler/share/SourceCodeOrigin.txt
291 ---
292 zookeeper:<br>293 server:
       server: zookeeper: 2181
294 blockUntilConnected: true<br>295 maxConnectedWaitTime: 30s
295 maxConnectedWaitTime: 30s<br>296 sessionTimeout: 1m
296 sessionTimeout: 1m<br>297 connectionTimeout:
297 connectionTimeout: 15s<br>298 maxCloseWait: 15s
298 maxCloseWait: 15s<br>299 waitForShutdownTi
299 waitForShutdownTimeout: 15s
300 connectionRetry:<br>301 baseSleepTime:
         baseSleepTime: 5s
302 maxSleepTime: 30s
          maxRetries: 50
304 - -305 kafka:
        bootstrap:
307 servers: kafka-1:9092 , kafka-2:9092 , kafka-3:9092
308 producers:<br>309 batch-pr
          batch-producer:
310 enable.idempotence: true<br>311 # This enables transacti
             # This enables transactions for the Batch Producer
312 # The value must be unique per application , but should
313 # not change for the same app after a crash, etc.<br>314 # Note that if you only want to allow a single Sc
             # Note that if you only want to allow a single Scheduler instance to be capable of
315 # writing Batches into the Kafka topics , then change this to be the same value
                  across
316 # all Scheduler instances as Kafka will fence them (see PRODUCER_FENCED ).
317 # But if you want all Scheduler instances to be able to write batches into Kafka
                  topics ,
318 # use a unique value for each Scheduler instance:
319 transactional.id: ${scheduler.id}<br>320 #consumers:
        #consumers:
321 #response-consumer:
```
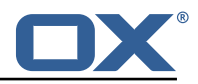

```
322 - - -<br>323 mai
323 mail:<br>324 # w
324 # whether to send emails<br>325 enabled: false
325 enabled: false<br>326 window:
326 window:<br>327 # whe
327 # whether to send emails when a Window succeeds:
          success: false
329 # whether to send emails when a Window fails:
330 failure: true<br>331 # mandatory. mus
331 # mandatory , must be set to be able to send emails and it
332 # must be a valid email address in the form localpart@domain , or sending will fail:
333 from: ${scheduler.id}@example.com
334 # whom to send those mails to (can be a comma separated list):
335 to:<br>336 cc:
       cc:337 bcc:<br>338 # te
338 # text to include in the subject line, wrapped in []:<br>339 subject.id:
339 subject.id:<br>340 smtp:
340 smtp:<br>341 hos
341 host: localhost<br>342 port: 25
342 port: 25<br>343 # leave
343 # leave empty for no authentication:<br>344 username:
344 username:<br>345 password:
345 password:
346 \overline{\text{#} SMTP, SMTPS or SMTP_TLS (SMTP with mandatory StartTLS):<br>347 transport: SMTP
347 transport: SMTP<br>348 # whether to al
348 # whether to allow SMTP without StartTLS:<br>349 smtp.plain: true
349 smtp.plain: true<br>350 tls:
350 tls:<br>351 #
351 # whether to trust all SMTP server keys
            trustall: false
353 # whether to verify SMTP server keys
354 verify: true
355 ---
356 liquibase:
357 datasources:
358 scheduler:<br>359 change-1
            359 change-log: 'classpath:liquibase/scheduler/liquibase-changelog.xml '
360
361 logger:
362 levels:
         ROOT: INFO
364 com.openxchange: INFO
         omf: INFO
366 omf.scheduler.admin.AuthenticationProviderUserPassword: WARN
367 org.apache.kafka.clients.consumer.ConsumerConfig: WARN
          omf.scheduler.security: INFO
369
```